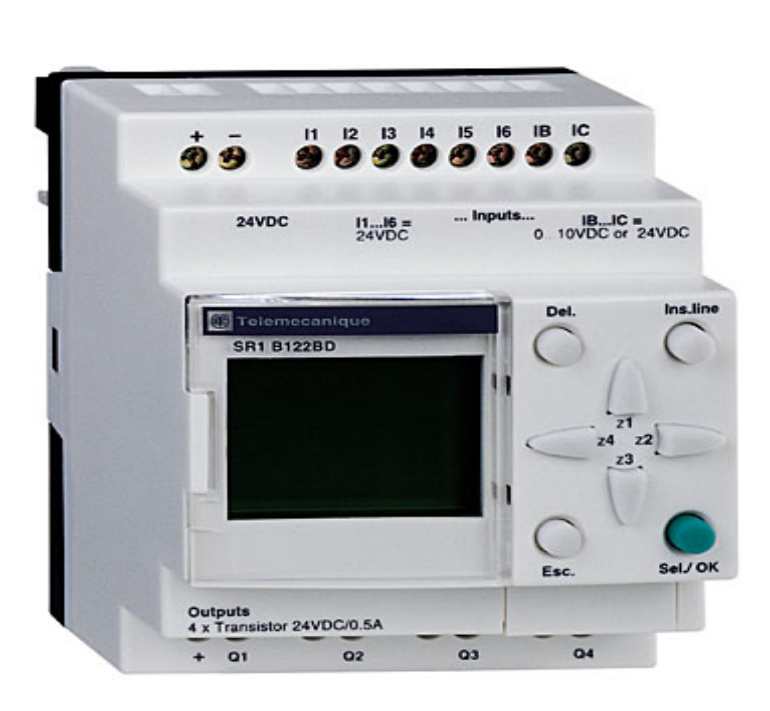

دليل المستخدم

**تليميكانيـــــــ**

**لوجيـــــــك**

**ك**

**زيليو**

C

Fifth S

## **المحتــــويات**

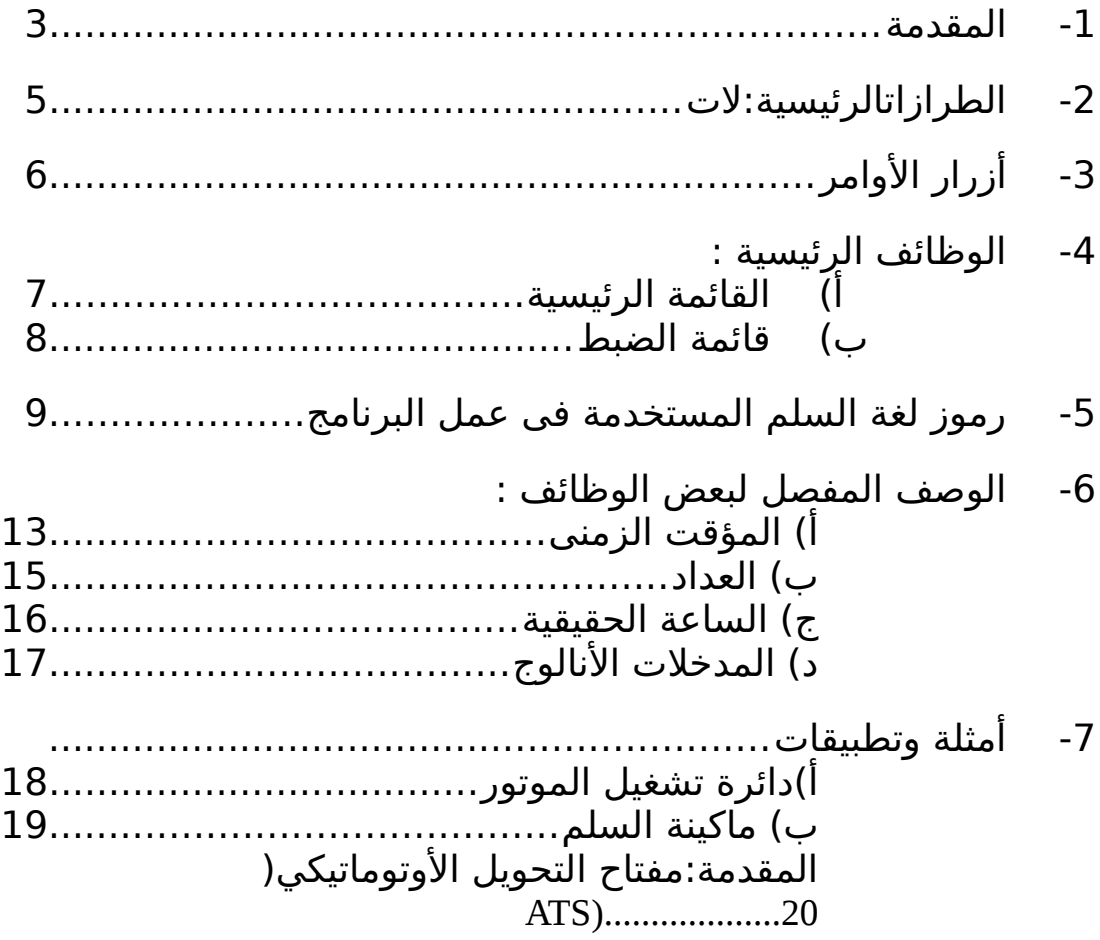

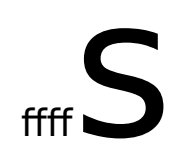

#### **المقدمة :**

- صمم الريلاى اٍلذكى ليسهل التوصيلات الكهربية لمستخدم الحلول الذكية وهو بسيطٌ جَداً فيَ التَّعامُلَ معهُ، سَهولته وأَدَاؤُه العالي يـتيح للمَسَـتخدَم توفير كثير من الوقت وأالمال.
- صمم دليل المستخدم ليوافق الأشخاص الذين ليس لهم خبرة كبــيرة في نظم التحكم الصناعي ويريدون التعامل مع الريلاى الذكي.
	- -1 أقدام للتثبيت.
- -2 مصدر التغذية (24 فولت مستمر D.…1SR أوأ(100/240 فولت مسستردد  $(SR1$ <sub>…</sub> $FU$

-3 شأاشأة عرض من أربعة أسطر. -4 أماكن تثبيت أطراف المدخلتا. -5 أطراف دخول النالوج (صفر – 10 فولت). -6 زر المسح. -7 زر إضافة سطر. -8 أزرار السهم [ يمكن استخدامها كأزرار للتشغيل [ ( Push button) -9 ذر الختيار وأالسماح بإدخال البياناتا. -10زر الخروأج. -11 مكان لوضع الذاكرة الضافية أوأ كابل الحاسب. -12 أماكن تثبيت أطراف المخرجاتا. **توضيح بيانات شاشة العرض:** -1 إظهار حالة المدخلتا\*. -2 إظهار حالة التشغيل (يعمل – متوقف). -3 إظهار المتغيراتا [ضبط المصنع للجهزة ذاتا التوقيت (الوقت وأاليوم) ] -4 إظهار حالة المتغيراتا\*. -5 إظهار حالة الزر Z فى حالى الستخدام كزر للتشغيل\*. \* (مظلل وأجود اشأارة – غير مظلل – لتوجد إشأارة)

# **الطـــــرازات:**

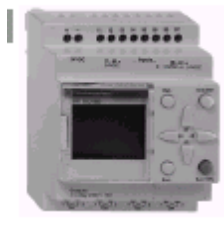

SR1-B121BD

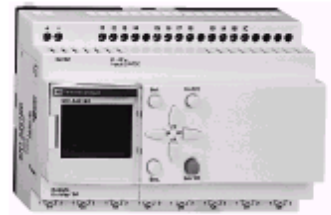

SR1-A201BD

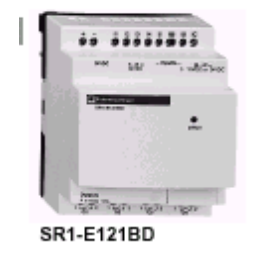

**SR1KIT01** 

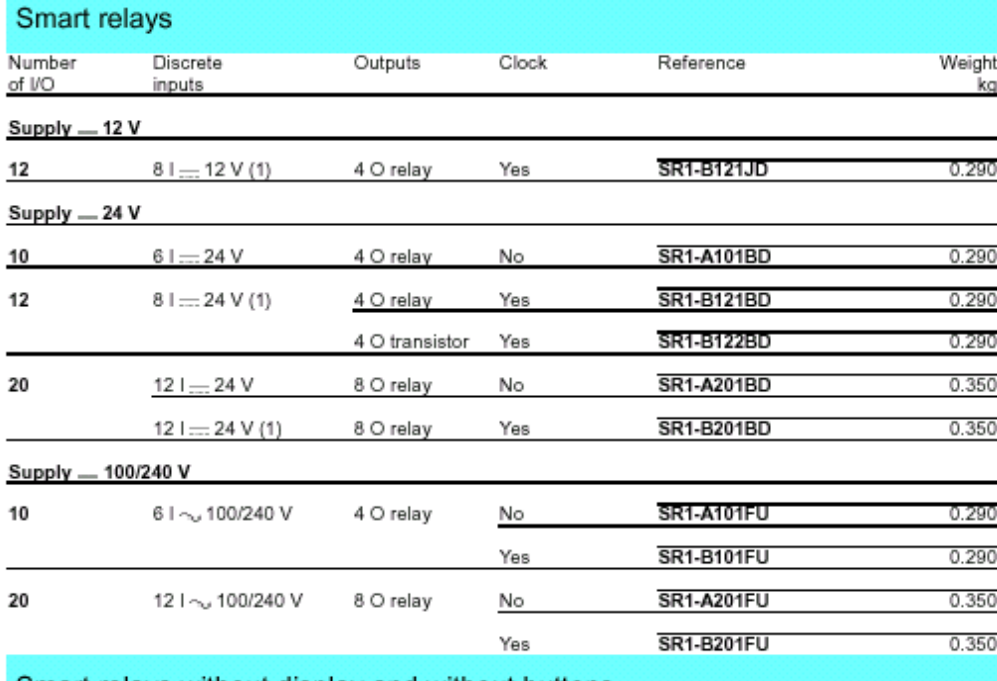

#### Smart relays without display and without buttons

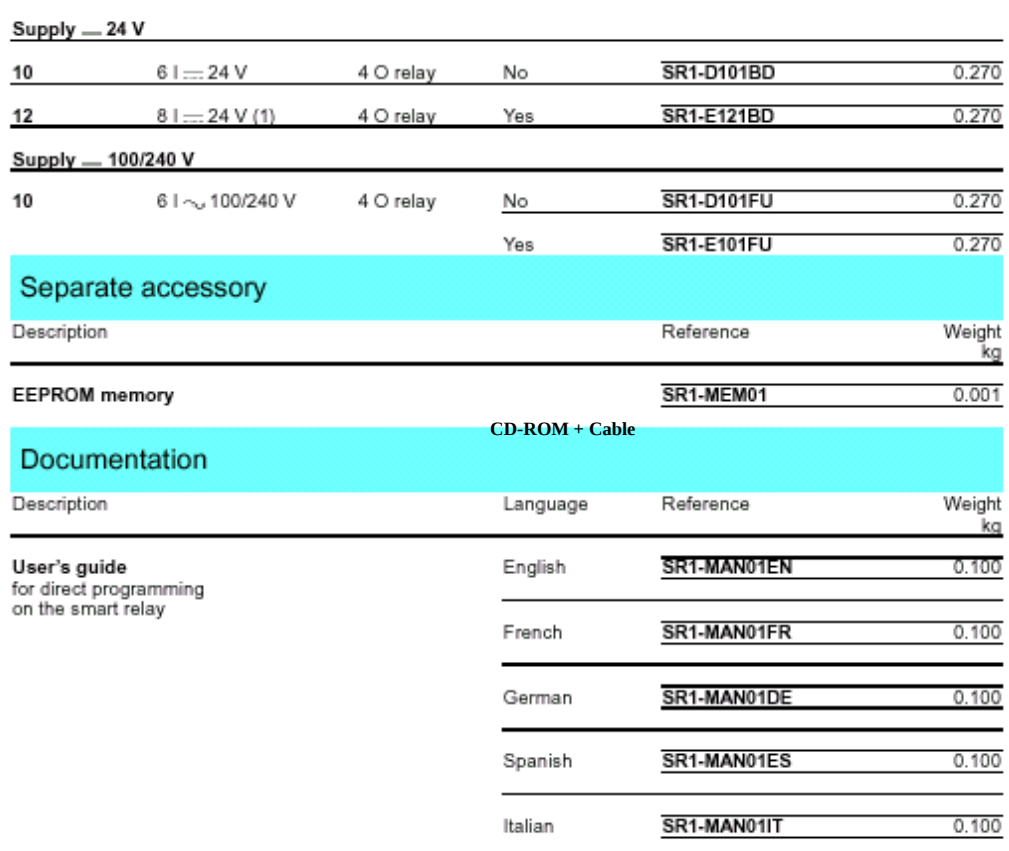

(1) Including 2 configurable analogue inputs.

<u>التــــوصيلات:</u>

#### **أزرار الوأامر:**

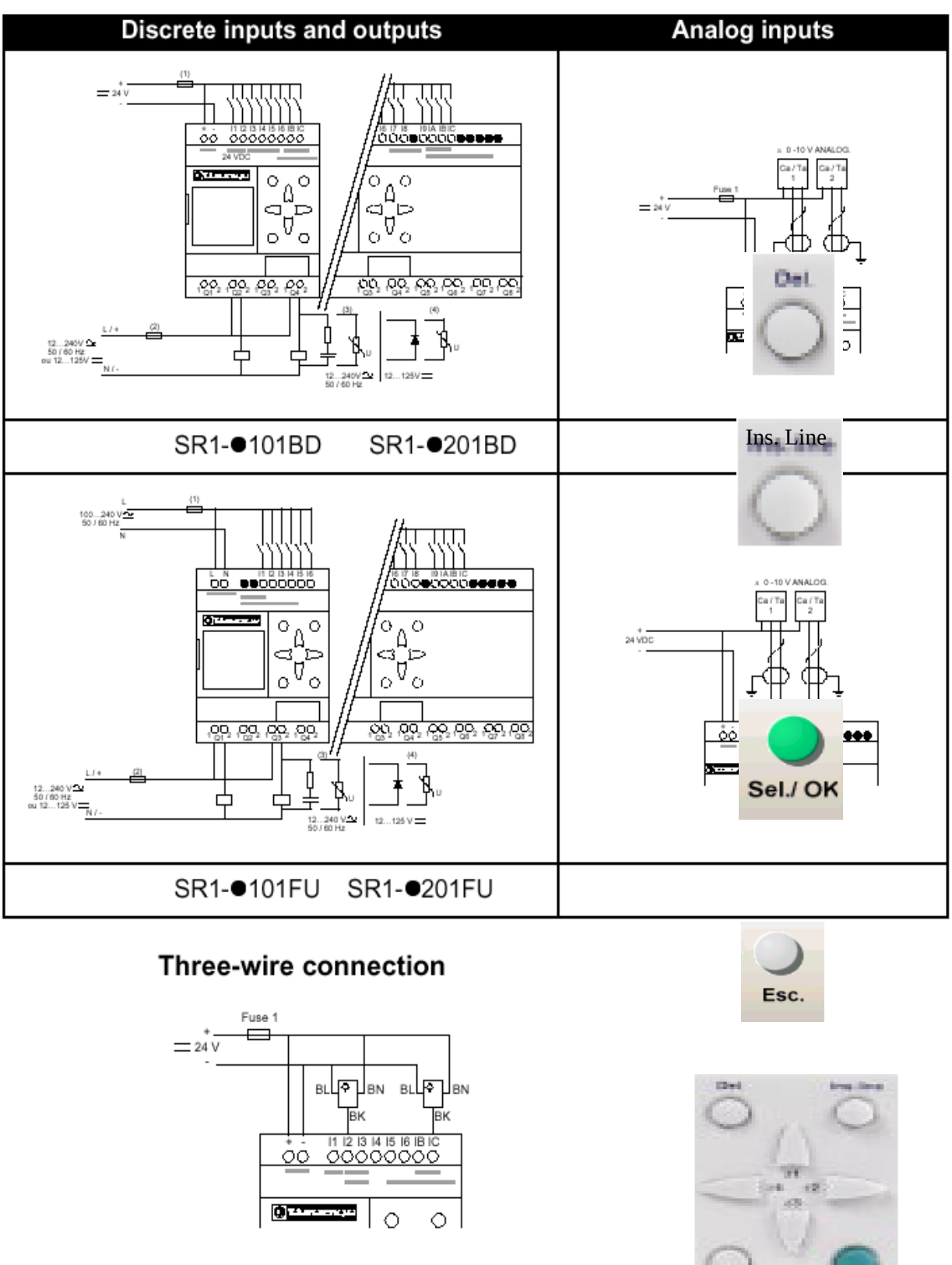

#### **الوظائف الرئيسية:**

- المؤشر ">" الموجودة على يسار الجملة تظهر اختيـارك من القائمة.
- المثلث لأعلى يشــير على أن هنــاك وظــائف أخــرى بــأعلى القائمة إذا انتقلت بالأسهم لأعلى وكذلك المثلث لأسفل يشـير إلى أنه هناك وظائف أخرى باسفل القائمة إذا انتقلت لأسفل بالأسهم.

#### **القائمة الرئيسية:**

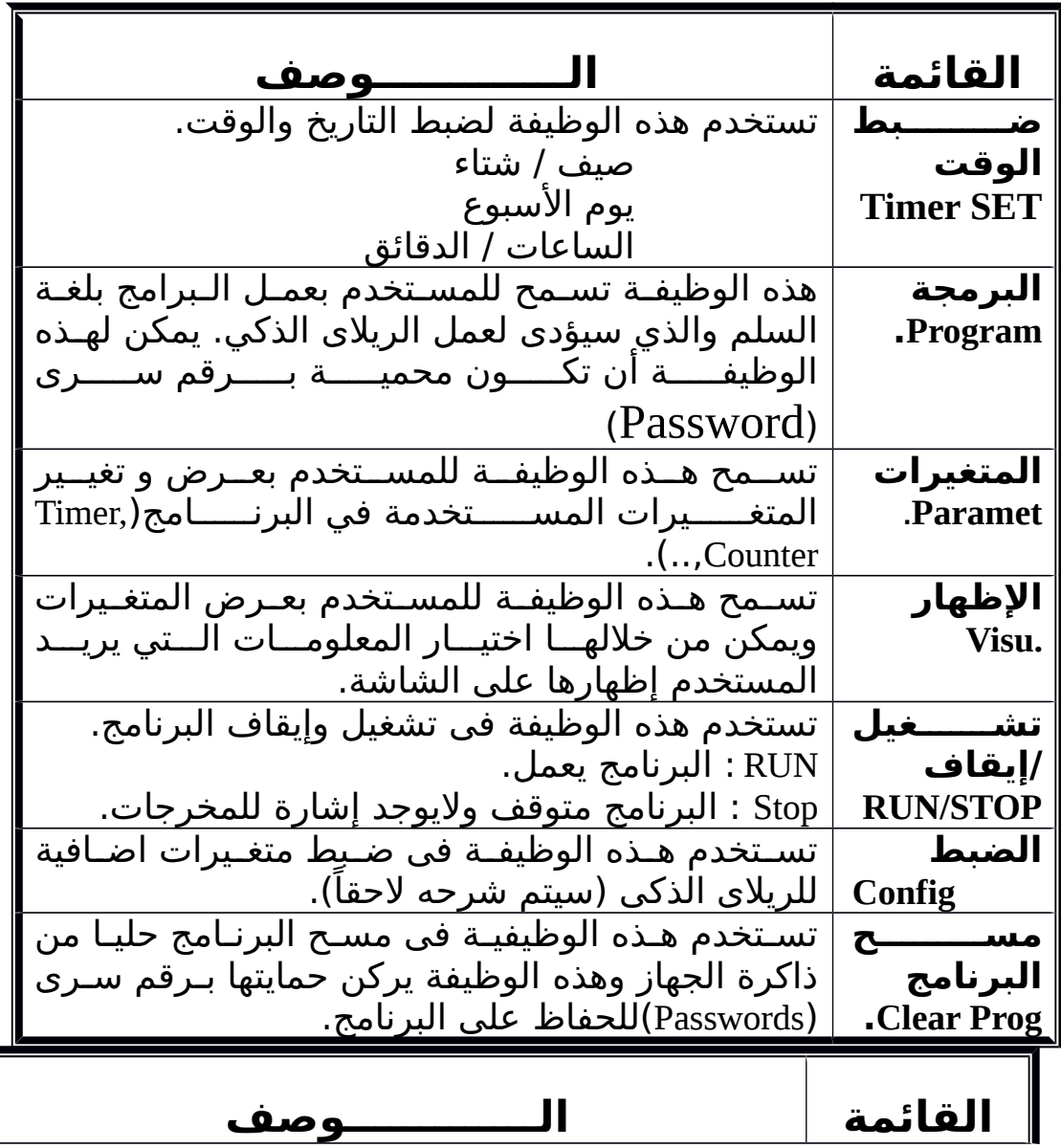

![](_page_7_Picture_61.jpeg)

#### **قائمة الضبط ( menu Configuration ( :**

![](_page_8_Picture_172.jpeg)

**البرنامج: المدخلت الديجيتال ( inputs Digital ( :** 

![](_page_8_Picture_173.jpeg)

## **تستخدم كونتاكت ( Contact ( : المخرجات**

![](_page_8_Picture_174.jpeg)

![](_page_9_Picture_208.jpeg)

## **تستخدم كملف :( Coil(**

![](_page_9_Picture_209.jpeg)

![](_page_9_Picture_210.jpeg)

![](_page_9_Picture_211.jpeg)

![](_page_9_Picture_212.jpeg)

![](_page_10_Picture_181.jpeg)

15

![](_page_10_Picture_182.jpeg)

#### **الريليات الداخلية المساعدة ( Relay Auxiliary ( :**

![](_page_10_Picture_183.jpeg)

![](_page_10_Picture_184.jpeg)

![](_page_11_Picture_202.jpeg)

### **الساعة الحقيقية ( Clock ( :**

![](_page_11_Picture_203.jpeg)

أنظر الوصف المفصل صس

16

**الوصف المفصل لبعض الوظائف -1 المؤقت الزمنى (Timers(**  $\gamma$   $\sim$   $\sim$   $\sim$  $\frac{1}{2}$ لبداية (Reset).  $\frac{1}{2}$   $\frac{1}{2}$   $\frac{1}{2}$   $\frac{1}{2}$   $\frac{1}{2}$   $\frac{1}{2}$   $\frac{1}{2}$   $\frac{1}{2}$   $\frac{1}{2}$  $+ = 00.005$ -5 وأحده الوقت (ثانية، ساعة،......،) -6 الوقت المضبوط.

7- إغلاق الوظيفة.

![](_page_11_Picture_204.jpeg)

![](_page_12_Picture_166.jpeg)

![](_page_13_Picture_159.jpeg)

# **أنواع المؤقت الزمنى**

![](_page_13_Figure_2.jpeg)

.<br><mark>ية (Reset).</mark>

-6 العداد التجاهى (يعمل في اتجاهين Up/Down( .

| الوصف                              | مثال             | لعنصر     |
|------------------------------------|------------------|-----------|
| يستخدم كملف في البرنامج وهو        | CC <sub>1</sub>  |           |
| يمثل الدخول إلى العداد في كل       |                  |           |
| مرة تصل إشارة إلى ملف يقوم         |                  | CC        |
| بالعد عدة واحدة بالزيادة او بالنقص |                  |           |
| حسب النوع المستخدم.                |                  |           |
| يستخدم كملف في البرنامج ويقوم      | I2<br><b>RCI</b> |           |
| بإعادة العداد إلي قيمة الصفر عند   |                  | <b>RC</b> |
| وصول إشارة.                        |                  |           |
| يستخدم كملف في البرنامج ويقوم      | 13<br>DC I       | DC.       |
| بتحديد اتجاه العد.                 |                  |           |

![](_page_14_Picture_220.jpeg)

### **3 - الساعة الحقيقية ( B1SR… .(**

يوفر الريلاي الذكي ساعة أسبوعية بعدد أيام الأسبوع للتحكم في العمليات الدورية التى تتكرر أسبوعياً أو فى وقت محدد فى اليوم الواحد (مثال: إغلق الماكينة يوم الخميس فى الساعة الخامسة مساء) -1 رقم الساعة المستخدمة (يوجد أربع ساعاتا). -2 الفتراتا.  $(1)$   $(2)$   $(3)$   $(4)$  $+$   $+$   $+$  $22/\sqrt{13}$ -6 ميعاد البدء.  $r \rightarrow 3$  and  $r \rightarrow 3$  $\Delta$   $\Delta$   $\Delta$   $\Delta$  $(7)$  $\overline{5}$ 8 **الوصف المتغير** رقم الساعة يمكن استخدام أربع ساعات حقيقية في 1 .<br>البرنامج ويمثل هذا الرقم اختيارك لأى المستخدمة منهم. الفتراتا 2 أربع فتراتا مختلفة D،C،B،A وأيمكن ضبطها لكل ساعة حقيقية. 3 الوقت والتاريخ يمثل الوقت الحالى وأالتاريخ (الثنين إلى الحالى الحد). يوم بدء تشغيل العملية يوم البدء 4 يوم انهاء تشغيل العملية يوم النتهاء 5 ساعة بدء تشغيل العملية ميعاد البدء 6 ساعة انهاء تشغيل العملية ميعاد النهاء 7

![](_page_15_Picture_139.jpeg)

### **-4 المدخلت النالوج**

- يتوفر الريلتا الذكى (BD1..SR (بعدد 2 دخول أنالوج من صفر – 10 فولت وألذلك للتحكم بأستخدام قيم متغيرة (مفتاح ضغط، حساس حرارة،.......)
- يمكن استخدام هذه المدخلات كمدخلات رقمية ( ديجيتال) في حالة عدم استخدام خاصية النالوج.
	- يوفر الريلاى الذكي أكثر من طريقه للتحكم.

![](_page_15_Picture_140.jpeg)

![](_page_16_Figure_0.jpeg)

**-2 دائرة إنارة السلم**

![](_page_17_Figure_1.jpeg)

![](_page_17_Figure_2.jpeg)

## **-3دائرة مفتاح التحويل اللوأتوماتيكي**

![](_page_18_Figure_1.jpeg)

![](_page_18_Picture_39.jpeg)

![](_page_19_Figure_0.jpeg)

![](_page_21_Figure_0.jpeg)

![](_page_22_Figure_0.jpeg)

![](_page_23_Figure_0.jpeg)

![](_page_27_Figure_0.jpeg)

![](_page_28_Figure_0.jpeg)